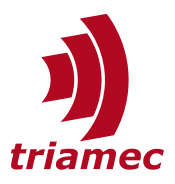

# **Pulsing Unit**

# *Application Note 152*

This document describes the setup and usage of a *Pulsing Unit (PU)*. *PU* is a *Software Option* (see [\[2\]](#page-7-3)), which enables encoder *Option Modules EN* or *EH*, to fire pulses up to 10 MHz in reference to the connected encoder or path planner position. The *Pulsing Unit works only with analog encoders.*

# **Table of Contents**

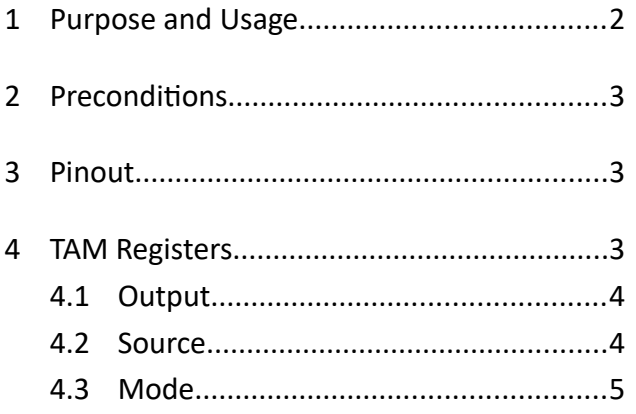

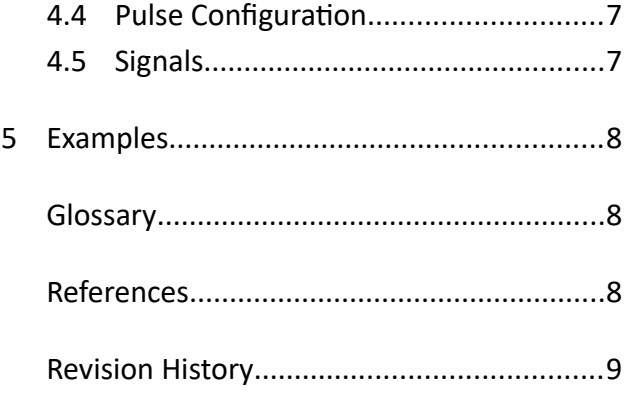

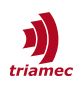

# <span id="page-1-0"></span>**1 Purpose and Usage**

A *Triamec Pulsing Unit* usually controls an external device by triggering a process with a digital electrical signal. The triggers are fired in reference to a position information of the motion system at up to 10MHz.

The *Pulsing Unit* is controlled via *Tama* program, *TAM API* or by main controllers via fieldbus. As it is fully controllable with drive registers, simple use cases can also be set up manually via *TAM System Explorer*.

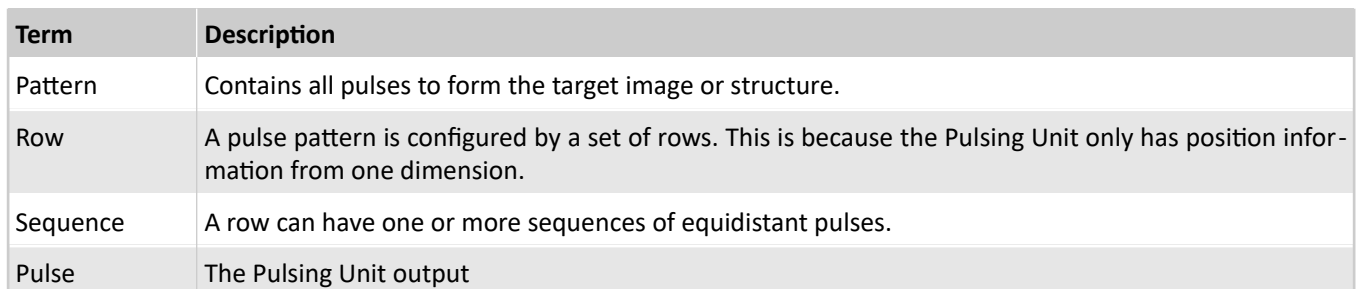

For the explanations on the usage of the *Pulsing Unit*, *Triamec* uses the following terms [\(Figure 1](#page-1-1)).

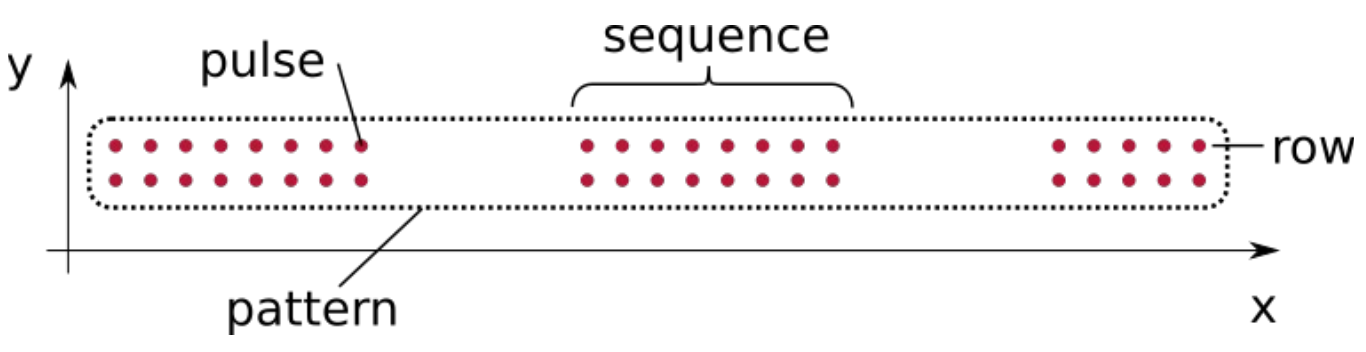

<span id="page-1-1"></span>*Figure 1: Visualization of Pulsing Unit specific terms*

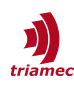

# <span id="page-2-2"></span>**2 Preconditions**

The following are mandatory for proper functionality.

- Only available on *Option Module Encoders EN* and *EH* (see [\[1\]\)](#page-7-4)
- Only available in combination with analog sin/cos encoders, except using PU\_Source = PathPlanner.
- Correct encoder settings must be configured, also in case of PU Source = PathPlanner.
- $\blacksquare$  Incompatible with EncoderTopology = Standard.

# <span id="page-2-1"></span>**3 Pinout**

The encoder pinout with enabled *Software Option PU*, is based on the analog encoder interface and adds the pulse output as *TTL* and *RS422* signals.

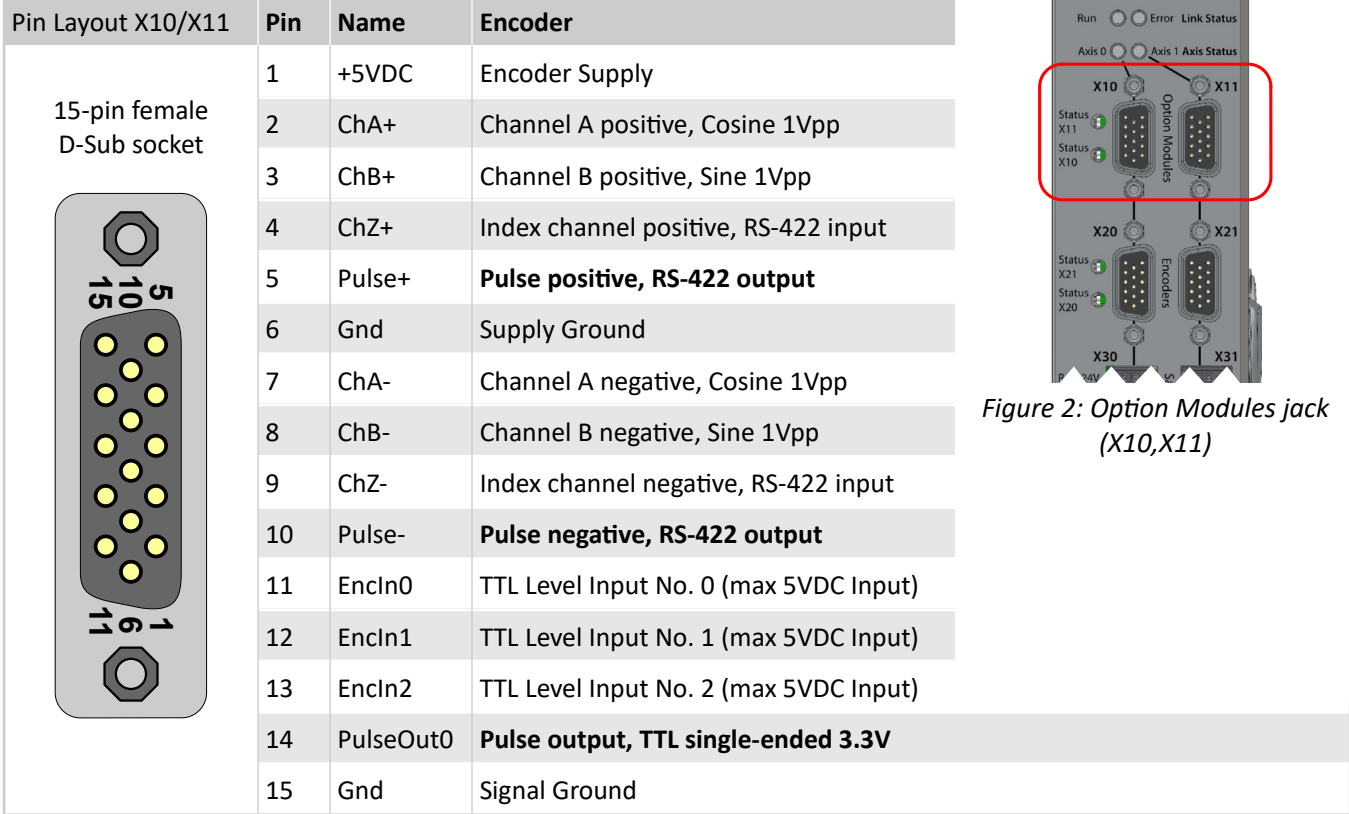

# <span id="page-2-0"></span>**4 TAM Registers**

The *Software Option PU* introduces new *TAM Registers* to control the *Pulsing Unit* functionality.

These registers appear in the Axes[] node, where the corresponding *Option Module EN* or *EH* is installed. If *Option Module* encoders are installed on both axes, the *Pulsing Unit* will be available on both modules.

 $\bigcap$   $\bigcap$   $STO$  si

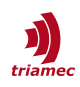

#### <span id="page-3-1"></span>**4.1 Output**

Generated pulses can be routed to either a differential output, or a single ended output (see chapter [3](#page-2-1)). The corresponding output is configured with the following register. This register can also be used to change the polarity of the desired output and thus also control the static state.

Axes[].Commands.OptionModule.PU\_Output

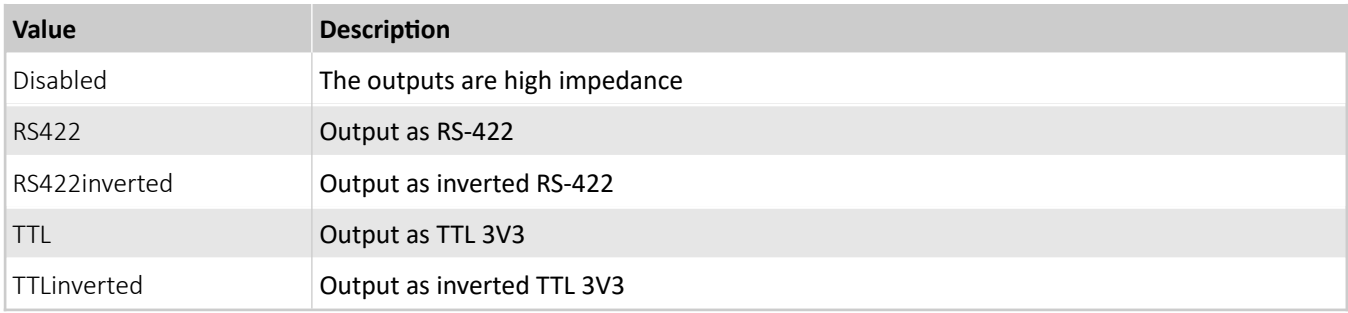

#### <span id="page-3-0"></span>**4.2 Source**

The position used for the pulse generator can be configured with the following register.

Axes[].Commands.OptionModule.PU\_Source

The sources have different delay times, introduced by different signal paths with filters [\(Figure 3\)](#page-4-1):

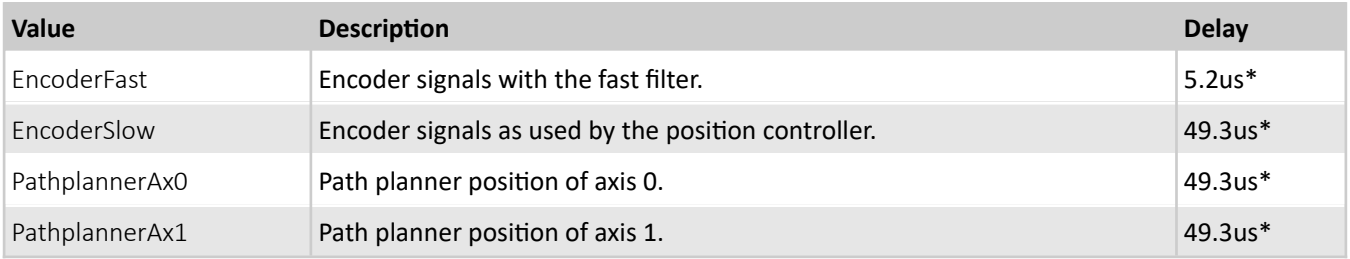

\* Delays are perfectly repeatable. More precise values will be given here as more precise measurements of the actual delays become available.

It is recommended to start with EncoderFast and try other modes if the results are unsatisfactory. EncoderSlow and Pathplanner might provide an advantage at closely spaced pulses (e.g. 1nm) at very low speeds (e.g. 1 mm/s).

The delay may be compensated by adding it to the value in PU\_DelayTime, see Chapter [4.4](#page-6-1) Pulse Configuration. PU DelayTime is used to calculate the correct firing time depending on current speed and acceleration, so that the actual position of the pulse is the desired one. If the speed changes during pulsing it is important to correctly configure PU DelayTime, even if only the relative distance of the pulses matters.

If PathplannerAx0 or PathplannerAx1 is used as the source for the pulse generator, the parameter Encoder[].Pitch of the option module encoder must be configured, even if Encoder[].Type is set to None.

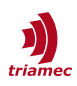

We recommend *Encoder*[]*. Pitch*> √*move range* 5 *'* 000 *'* 000

as the value for Pitch in this use case.

**Note** The quality of the pulsing unit is strongly related to the quality of the encoder signals. Noisy and nonlinear encoder signals will directly affect the pulse firing position. Therefore the encoder input provides a slight signal filtering in order to reduce the effects of noise. Further the encoder auto calibration removes offset and gain errors from the sin/cos signals, but only if they are smoothly changing.

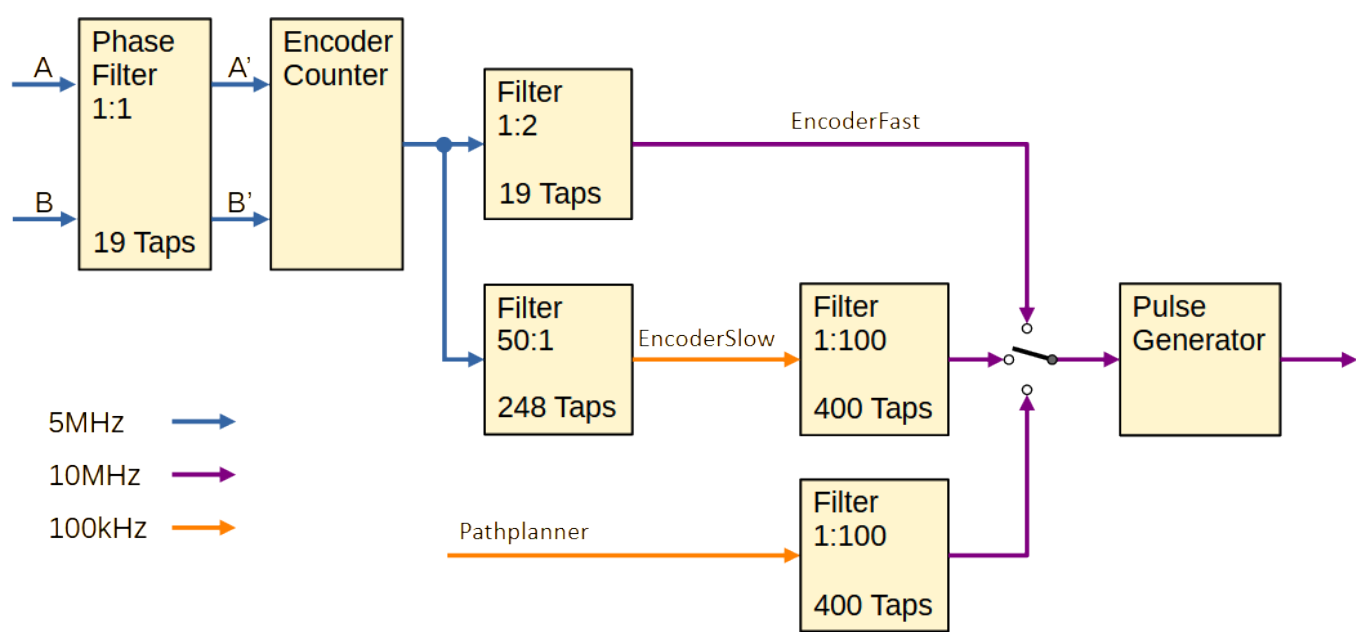

<span id="page-4-1"></span>*Figure 3: Signal path of the pulse position source*

#### <span id="page-4-0"></span>**4.3 Mode**

The Pulsing Unit can run in different modes. The main difference between modes is how the pulse configuration is applied.

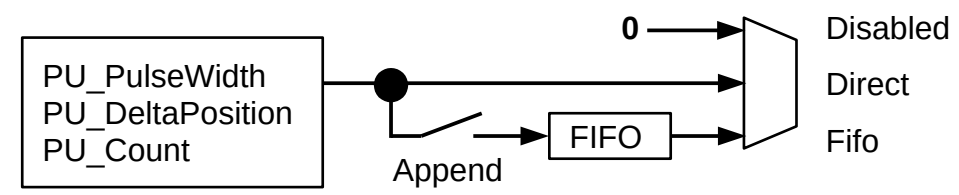

<span id="page-4-2"></span>*Figure 4: Visualization of Pulsing Unit modes*

Axes[].Commands.OptionModule.PU\_Mode

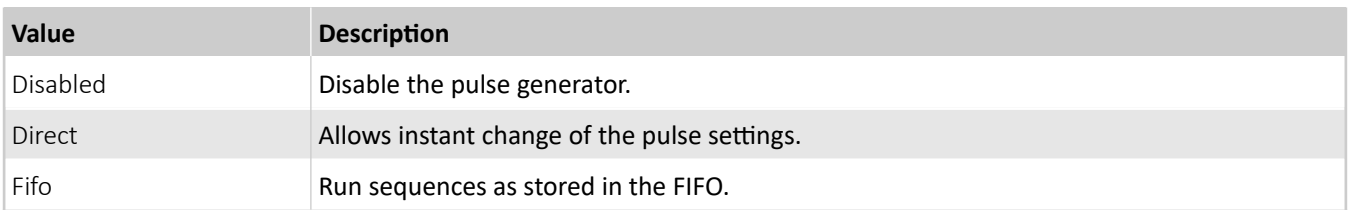

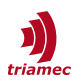

The two following register values are written once, when the a mode is activated. While the mode is active, all other configuration changes refer to these values and changes in these two registers have no effect.

- PU ReferencePosition is the absolute position of the first pulse and thus the start of a pattern. Each subsequent pulse position is calculated internally by adding the PU DeltaPosition to the last fired pulse position. See also chapter [4.4.](#page-6-1)
- PU ActualPulseCount is reset when a mode is disabled. Accordingly, this value is 0 when activating a mode. From this point in time the value in PU Count must be set larger than PU ActualPulseCount to generate new pulses. See also chapter [4.5.](#page-6-0)

#### **4.3.1 Direct**

Use this mode to change the pulse configuration at any time (see [Figure 4\)](#page-4-2). Changing a register described in chapter [4.4](#page-6-1) takes effect with each 10kHz cycle of the drive. There are two ways of usage:

 $\blacksquare$  PU Count = 0

When activating the PU\_Mode = Direct with PU\_Count = 0, pulses will fire as long as the mode is active. The pulses start with crossing the PU\_ReferencePosition once, and fire each time the PU DeltaPosition is traveled. This is convenient if the pulse count is unknown or not calculated in advance.

A typical use case is pulsing a spiral, where the pulse distance is recalculated for each 10kHz cycle.

 $\blacksquare$  PU Count > 0

When activating the PU Mode = Direct with PU Count  $> 0$ , the configured amount of pulses fire while traveling across the positions. Further pulses only fire if the PU Count is increased. Typical use cases are simple pulse rows, without gaps and equidistant pulse positions.

#### **4.3.2 Fifo**

The *Fifo* mode allows to buffer pulse sequences, where one entry represents an equidistant set of pulses as configured per chapter [4.4.](#page-6-1) Only one FIFO entry can be appended per 10kHz cycle. The register PU FIFO is used for FIFO commands.

This mode is configured as follows:

- $\blacksquare$  Configure a pulse sequence with the registers described in [4.4](#page-6-1). Add up PU Count for each sequence.
- **Push the sequence to the FIFO, by setting PU** FIFO = Append.
- Repeat the above steps to join different sequences, i.e. to create a heterogeneous pulse pattern.

The next sequence will move into the active state as soon as the previous sequence has been fired. The previous sequence is deleted.

**Note** The FIFO has a size of 512 entries for sequences. The currently active sequence doesn't occupy a place in the FIFO. The amount of pulses within one sequence is not limited.

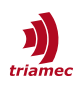

### <span id="page-6-1"></span>**4.4 Pulse Configuration**

The following registers in Axes[].Commands.OptionModule, define the pulses, as visualized in [Figure 5](#page-6-2). Also refer to chapter [5](#page-7-2), for application examples.

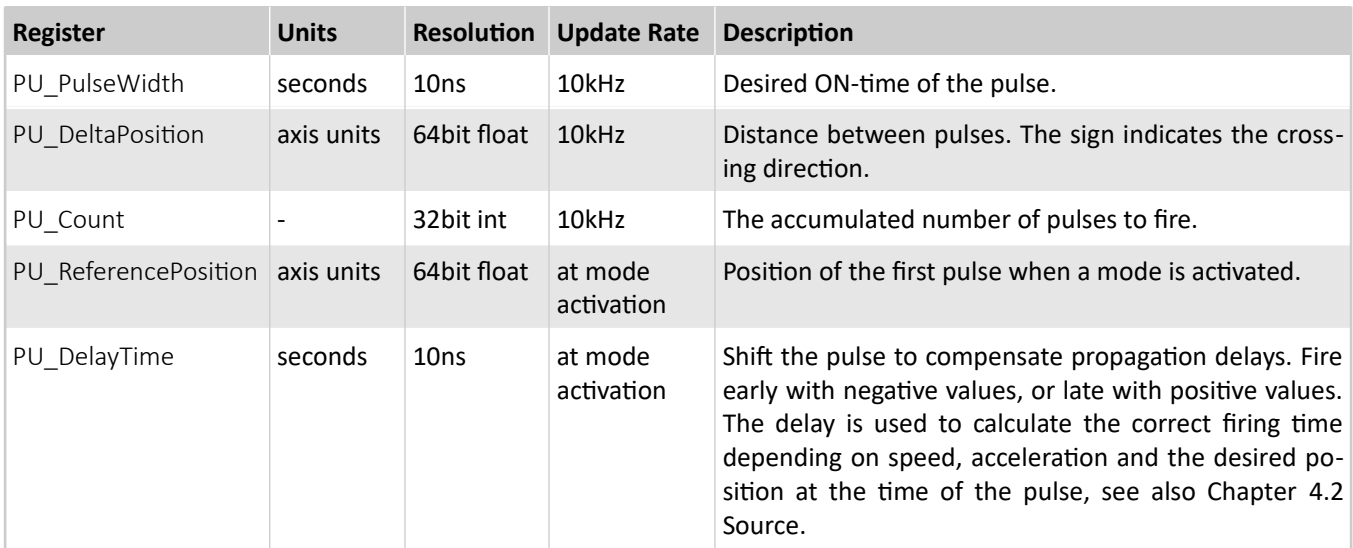

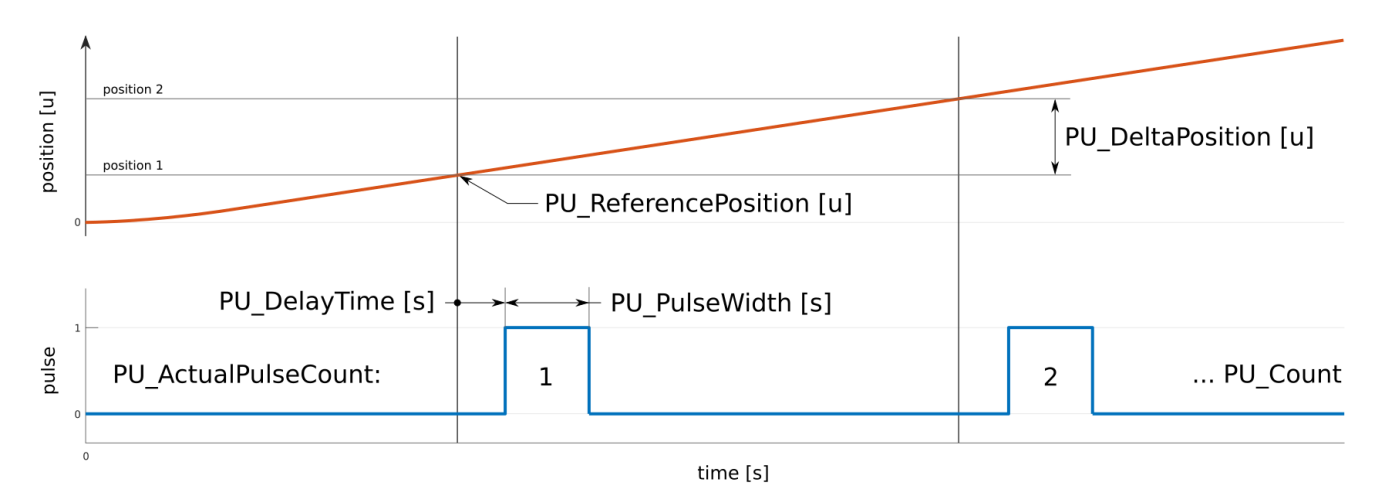

<span id="page-6-2"></span>*Figure 5: Visualization of Pulsing Unit parameters*

**Note** The PU\_ReferencePosition is only updated when the *Mode* is activated. To configure a sequence with a new reference position, set PU\_Mode = Disabled, then configure the new sequence and lastly activate the *Mode*.

#### <span id="page-6-0"></span>**4.5 Signals**

The following signals are available in Axes[].Signals.OptionModule and useful for debugging and programming.

- PU\_ActualPulseCount indicates the last fired pulse index. If this value does not show the correct amount of pulses, it is usually an indicator for faulty configurations.
- PU FreeFifoEntries indicates the currently available configuration slots. The first sequence pushed

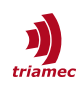

into the FIFO is not reflected by this signal, as it is moved instantly into the active slot. While the value is 0, the FIFO is full and configurations are discarded. The following scenarios can lead to a full FIFO.

- ◆ A pulse configuration with PU\_Count ≤ PU\_ActualPulseCount has been pushed to the FIFO.
- A pulse configuration has been pushed to the FIFO with a PU\_Count ≤ a previously pushed configuration. See also chapters [4.3](#page-4-0) and [4.4.](#page-6-1)
- Continuously pushing to the FIFO, without actually consuming the pulse sequences.
	- The axis is not moving.
	- The axis is moving in the wrong direction, or
	- The pulses are configured for the wrong direction (negative PU DeltaPosition).

**Note** The signals are delayed by 0.2ms (two cycles at 10kHz). In case of pushing sequences with *Tama*, consider to stop with a safety margin on PU FreeFifoEntries, or count the entries with an own counter variable. Same applies to checks against PU ActualPulseCount.

Using the *TAM System Explorer* Scope, the pulse output can be recorded with the register Axes[].Signals.- General.DigitalInputBits.OptionEncIn3, if PU Output is TTL or TTLinverted and the pulse duration PU PulseWidth is larger than 20us.

# <span id="page-7-2"></span>**5 Examples**

Applications involving a *Pulsing Unit* are very flexible and therefore it is most probably commanded from *Tama* programs. To get started, *Triamec* provides examples on [GitHub](https://github.com/topics/triamec-pu).

### <span id="page-7-1"></span>**Glossary**

**FIFO** A FIFO is a data structure where the first item added is the first item to be removed.

### <span id="page-7-0"></span>**References**

- <span id="page-7-4"></span>[1] "Option Modules Manual", HWTO\_OptionModulesManual\_EP019.pdf, Triamec Motion AG, 2023.
- <span id="page-7-3"></span>[2] "Software Options Overview", SWTO SoftwareOptions EP002.pdf, Triamec Motion AG, 2023.

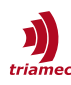

# <span id="page-8-0"></span>**Revision History**

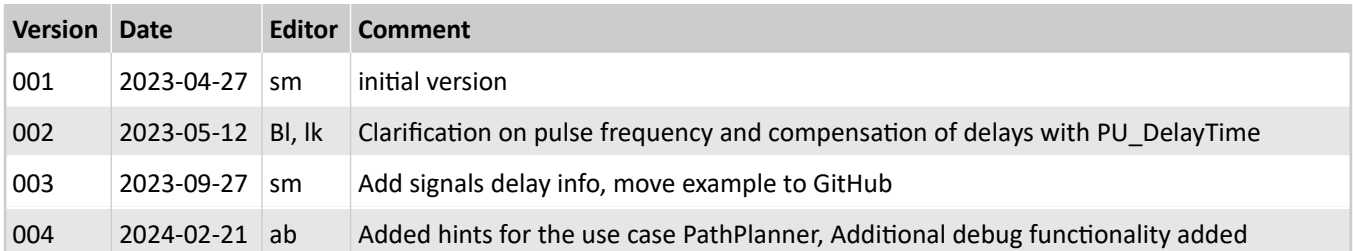

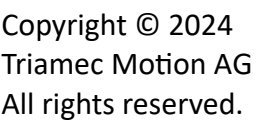

Triamec Motion AG Lindenstrasse 16 6340 Baar / Switzerland Phone +41 41 747 4040 Email [info@triamec.com](mailto:info@triamec.com) Web [www.triamec.com](http://www.triamec.com/)

#### **Disclaimer**

This document is delivered subject to the following conditions and restrictions:

- **This document contains proprietary information belonging to Triamec Motion AG. Such information** is supplied solely for the purpose of assisting users of Triamec products.
- The text and graphics included in this manual are for the purpose of illustration and reference only. The specifications on which they are based are subject to change without notice.
- **Information in this document is subject to change without notice.**